## 大牟田市職員採用試験 受 験 票

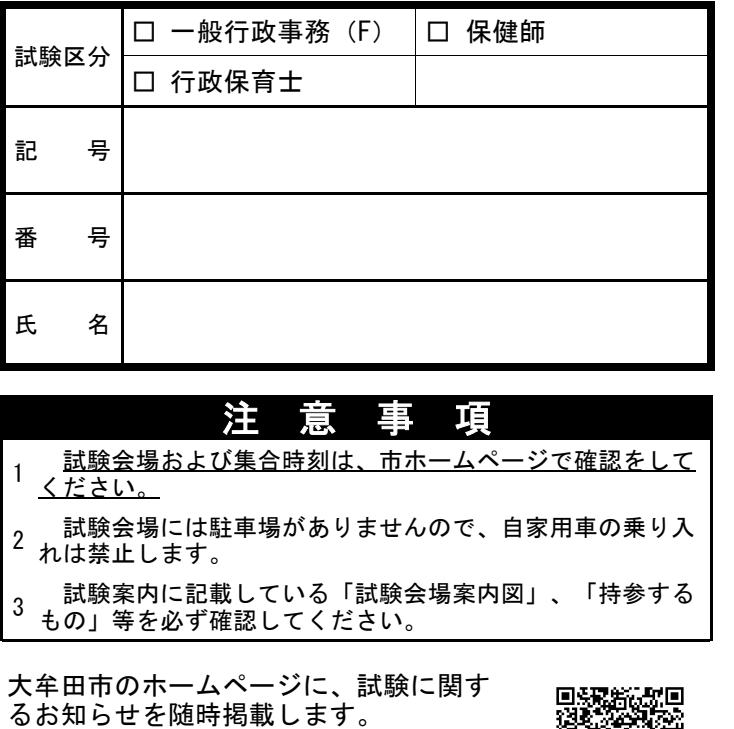

は、随時、市ホームページに掲載します ので、確認してください。

また、試験日時・会場等を変更する場合

切 り 取 り 線

## 【受験票の作成方法】

以下の手順で、各自「受験票」を作成してください。

- 1 このページを、A4白色紙(感熱紙不可)に印刷する。
- 2 受験する試験区分について、左の受験票の「試験区分」の欄の 該当するものにチェック☑を入れる。
- 切 3 「送信完了」メールに記載された「<del>受付番号</del>」を確認する。
	- 4 市ホームページ〔職員採用試験(R5追加募集)〕より、「受付番号」
- 取 に 対応した「受験記号・番号」を確認する。
- 線 5 確認した「受験記号・番号」と、「氏名」を左の受験票に記入する。
	- 6 切り取り線に沿って受験票を切り取る。

## 【注意】

り

 $V<sub>0</sub>$ 

- ※受験の際は、必ず受験票を持参してください。
- ※合格発表時の受験番号の確認や、成績確認の際にも必要となります ので、試験がすべて終了するまでは、大切に保管してください。